## **ENV-TMP-D Arduino Sample Code**

```
//This code has intentionally has been written to be overly lengthy and includes unnecessary steps.
//Many parts of this code can be truncated. Easy of understanding was the primary focus of this code.
//Code efficiency was not considered. Modify this code as you see fit.
//This code will output data to the arduino serial monitor.
//set the var arduino_only to =1 to watch the Arduino take over control of the ENV-TMP-D.
```

```
RX
     TX
              GND
                                                                                            Arduino
                                                                                                   www.arduino.cc
                                                                                                                    ANALOG IN
                                                                                                  POWER
                                                                                             <sub>ເກ</sub>ົ່ອOWER

<u>ຂອງ SV</u> Gnd Vin
```

#include <SoftwareSerial.h> #define rx 2 #define tx 3

//we have to include the SoftwareSerial library, or else we can't use it. //define what pin rx is going to be. //define what pin tx is going to be.

SoftwareSerial myserial(rx, tx);

//define how the soft serial port is going to work.

char tmp\_data[20]; char computerdata[20]; byte pc\_debug=1;

byte received\_from\_computer=0; byte received\_from\_sensor=0; byte arduino\_only=0;

byte startup=0; float float\_tmp=0;

byte string\_received=0;

//we make a 20 byte character array to hold incoming data from the ENV-TMP-D. //we make a 20 byte character array to hold incoming data from a pc/mac/other. //if you would like to debug the ENV-TMP-D through the serial monitor(pc/mac/other). //if not set this to 0. //we need to know how many characters have been received. //we need to know how many characters have been received.

//if you would like to operate the ENV-TMP-D with the arduino only and not use the

//serial monitor to send it commands set this to 1. The data will still come out on the //serial monitor, so you can see it working. //used to make sure the arduino takes over control of the ENV-TMP-D properly. //used to hold a floating point number that is the ENV-TMP-D.

//used to identify when we have received a string from the ENV-TMP-D.

void setup(){ Serial.begin(38400); myserial.begin(38400); }

//enable the hardware serial port

//enable the hardware serial port

```
void serialEvent(){
       if(pc_debug==1){
```

received\_from\_computer=Serial.readBytesUntil(13,computerdata,20);

computerdata[received\_from\_computer]=0;

myserial.print('\r');

myserial.print(computerdata);

//the serial monitor(pc/mac/other) is received. //if pc debug is set to 0 this function will be bypassed. //we read the data sent from the serial monitor //(pc/mac/other) until we see a <CR>. //We also count how many characters have been received. //we add a 0 to the spot in the array just after the last //character we recived. This will stop us from transmiting //incorrect data that may have been left in the buffer. //we transmit the data received from the serial monitor //(pc/mac/other) through the soft serial port to the ENV-TMP-D.

//all data sent to the ENV-TMP-D must end with a <CR>.

//this interrupt will trigger when the data coming from

void loop(){

}

if(myserial.available() > 0){ received\_from\_sensor=myserial.readBytesUntil(13,tmp\_data,20);

tmp\_data[received\_from\_sensor]=0;

string\_received=1;

myserial.print("e\r");

myserial.print("e\r");

if(arduino\_only==1){

pc\_debug=0;

if (startup==0){

delay(50);

delay(50);

startup=1;

}

Serial.println(tmp\_data);

//We also count how many character have been recived. //we add a 0 to the spot in the array just after the last character

//if we see that the ENV-TMP-D has sent a character.

//we recived. This will stop us from transmiting incorrect data that //may have been left in the buffer. //a flag used when the arduino is controlling the ENV-TMP-D //to let us know that a complete string has been received.

//we read the data sent from ENV-TMP-D untill we see a <CR>.

//lets transmit that data received to the serial monitor.

//if you set arduino\_only to = 1. //if the arduino just booted up, we need to set some things up first.

//make sure pc\_debug is set to 0. You will no longer be able to write commands //to the ENV-TMP-D in the serial monitor. //take the ENV-TMP-D out of continues mode.

//on start up sometimes the first command is missed. //so, let's send it twice.

//a short delay after the ENV-TMP-D was taken out of continues mode is used to make

//send it the command to take a single reading.

//sure we don't over load it with commands. //startup is completed, let's not do this again during normal operation.

delay(800); myserial.print("R\r"); if(string received==1){ float\_tmp=atof(tmp\_data); if(float\_tmp>=25){Serial.println("high\r");} if(float\_tmp<25){Serial.println("low\r");} string\_received=0;}

//did we get data back from the ENV-TMP-D? //many people ask us "how do I convert a sting into a float?" this is how...(pretty tough) //This is the proof that it has been converted into a string. //This is the proof that it has been converted into a string.

//we will take a reading ever 800ms. You can make this longer or shorter if you like.

//reset the string received flag

here are some functions you might find useful //set the tmp scale to Kelvin

// send the "sk" command to set the tmp scale to Kelvin

mySerial.print("sk\r"); } //set the tmp scale to Fahrenheit

void s\_far(){ // send the "sf" command to set the tmp scale to Fahrenheit

mySerial.print("sf\r"); }

// set the tmp scale to Celsius void s\_cel(){

// send the "sc" command to set the tmp scale to Celsius mySerial.print("sc\r"); }

// enable the data logger Q 1 min. void datta\_legger\_en(q) //where q is an int (in this case set to 6)

mySerial.print("d6\r");

// send the "I" command to query the information mySerial.print("I\r");

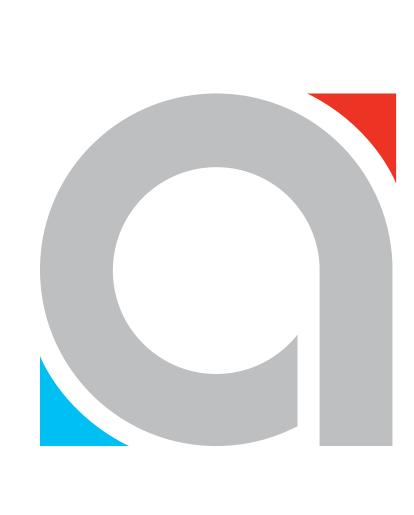

Click here to download the \*.ino file